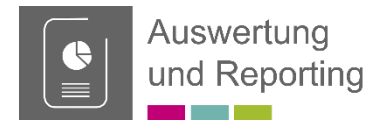

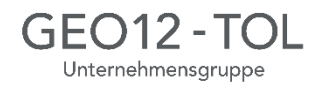

# **Modulübersicht**

Dank des zentralen Datenmanagements und der intelligenten Verknüpfung der verschiedenen Prozesse innerhalb des CAFM Systems können schnell und einfach Abfragen und Suchen über den gesamten Datenbestand durchgeführt werden. Eine rollenabhängige detaillierte Rechtevergabe stellt sicher, dass nur berechtigte Anwender Zugriff auf die Daten haben.

### Funktionsübersicht

- Schnellsuche mit vorkonfigurierten Abfragefeldern
- Filtermanager für individuelle Abfragen und Suchen
- Speicherfunktion für individuell erstellte Abfragen und Suchen
- Vordefinierte Listen, Reports und Auswertungen
- Listengenerator und Reportdesigner für die Erstellung von individuellen Auswertungen und Berichten
- Ausgabe der Ergebnisse als Tabelle, Diagramm, Kalender, Etiketten usw.
- Ausgabe der selektierten Daten als .csv- oder .xls-Datei
- Erweiterbar um skalierbare Dashboards und BI Lösungen

### Standardauswertungen Mobile Anwendungen

- Je nach Fach- und Themenbereich stehen Standardabfragen und Berichte zur Verfügung
- Unternehmensweite oder Bereichsbezogene Auswertungen über Kostenstrukturen, Ressourceneinsatz, offene Aufgaben, Aufträge, Termine, Gewährleistungen usw.
- Unternehmensweite Auswertungen von Objekten (Gebäuden, Leitungsnetzen, Technische Anlagen, ...) oder Kostenstellen (Instandhaltung, Störungen, Reinigung, ...)

- Bedarfsbezogene Nutzung der Informationen in mobilen Anwendungen
- Abfrage / Aufruf von Reports aus mobilen Anwendungen
- Mobile Dashboard / Controlling Anwendungen

## Vorteile

- Jederzeit umfassender Überblick über den gesamten Datenbestand
- Systematische Auswertung der erfassten Daten
- Zeitersparnis durch Auswertung per Knopfdruck

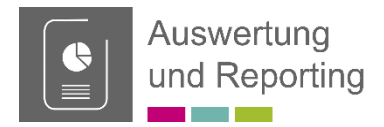

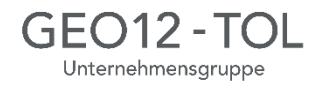

## Detailinformationen

Das pit - FM System bietet unterschiedliche Möglichkeiten für das Reporting.

### **Tabellenreports**

Mit Tabellenreports kann der Anwender die in der Tabelle angezeigten Daten als Report ausgeben. Dabei können aktive Filter, Spaltenkonfiguration und Tabellensortierung für die Erstellung des Reports genutzt werden. Zusätzlich besteht die Möglichkeit, die Datenobjekte auf einfache Weise zu gruppieren. Mit dieser Funktion lassen sich mit geringem Aufwand individuelle Auswertungen der Daten erstellen.

| Aufgaben / Aufträge                 |                          |                       | Rechnungen                         |                                                          | Dokumente           |                        | Bereitstellungspunkte |                        | Verbrauchspunkte   |                         |                         |
|-------------------------------------|--------------------------|-----------------------|------------------------------------|----------------------------------------------------------|---------------------|------------------------|-----------------------|------------------------|--------------------|-------------------------|-------------------------|
| ∕୭<br>Sanitärobjekt<br>kaufm. Daten |                          |                       | Komponenten                        |                                                          | CAD                 | Auftragsserien         |                       | Verträge<br>Ereignisse |                    |                         |                         |
| Bezeichnung                         | Doppelwaschtisch         |                       |                                    |                                                          |                     | Inventar - Nr.         |                       | 0078500                |                    | 42                      | 罕                       |
| Typ                                 | Waschtisch<br>Keramag AG |                       |                                    | Auswahlbasierter Filter<br>Auswahlausschließender Filter |                     |                        |                       |                        |                    |                         | $\ddot{\ddot{\psi}}$    |
| Hersteller                          |                          |                       |                                    | Filter nach                                              |                     |                        |                       |                        |                    | $\overline{\mathbf{C}}$ |                         |
| Lieferant                           | Friedrich Reitemeier G   |                       | Duplikate des Feldes 'Bezeichnung' |                                                          |                     |                        |                       |                        |                    | $\overline{\bullet}$    |                         |
| Material                            | Keramik                  |                       | ख                                  |                                                          | Rückgängig          |                        | $Strg+Z$              |                        | 09 Bad (Sanitärrä) |                         | $\overline{\mathbf{G}}$ |
| Farbe                               |                          | Ō<br>I Iltramarinhlau |                                    |                                                          | Ausschneiden        |                        |                       |                        | hschal Herford     |                         | $\overline{\mathbf{C}}$ |
| Länge                               |                          | 155.0<br>cm           |                                    | Kopieren                                                 |                     | $Strg+X$<br>$Strg + C$ | and                   |                        |                    | $\overline{\mathbf{C}}$ |                         |
| Breite                              | 54.0<br>cm               |                       |                                    | Einfügen                                                 |                     | $Strg+V$               | hik                   |                        |                    | $\overline{\mathbf{C}}$ |                         |
| Höhe                                |                          |                       | cm                                 | Löschen                                                  |                     |                        | Entf                  |                        |                    |                         | $\overline{\bullet}$    |
| Gewicht                             | kq                       |                       |                                    | Alles Markieren<br>$Strq+A$                              |                     |                        | 1                     |                        |                    |                         |                         |
| Ausladung                           |                          | mm.                   |                                    |                                                          | In Tabelle anzeigen |                        |                       |                        |                    |                         |                         |
| Zustand                             | n.v.                     |                       |                                    | Info zu Steuerelement                                    |                     |                        |                       |                        |                    |                         |                         |
| Bemerkung                           |                          |                       |                                    |                                                          |                     |                        |                       |                        |                    |                         | $\lambda$               |
|                                     |                          |                       |                                    |                                                          |                     |                        |                       |                        |                    |                         |                         |
|                                     |                          |                       |                                    |                                                          |                     |                        |                       |                        |                    |                         | $\checkmark$            |
| Ist-Inventar einfügen               |                          |                       |                                    | Soll-Inventar einfügen                                   |                     |                        |                       |                        |                    |                         |                         |

*Filtermöglichkeiten direkt aus der Tabelle heraus*

### Filterr Angezeigter Name  $\blacktriangledown$  Enso  $\circ$ Enge Beschreibung 厦 Filterbedingungen Gerät  $\overline{C}$ Öffner  $\frac{1}{2}$  $\Box$ oder 圖 ode ode oder ode 画  $Neu$ ode ode  $\overline{\mathbb{D}}$ ode oder  $\mathcal{M}$ ode ode Elasse wah oder<br>oder oder ode  $[?]$   $P$ ode ode \$01 Abhage zeig ode oder **E** Iabelenia  $\sim$   $\sqrt{2}$ wa Begech Filterbedingungen Typ / Modell  $\mathbf{I} \times \mathbf{I}$ ula  $Erwelet>>$  $\frac{\mathbf{A}}{2}$ Sortierung  $\overline{\phantom{a}}$ Muster ?  $\overline{\mathsf{v}}$  $QK$ ode ⊋ Filterbedingungen Serien - Nr.  $\overline{\mathsf{v}}$  $\underline{\mathsf{D}}\mathsf{K}$  $\left| \begin{array}{ccc} \text{ \end{array} \right|$  Eertig nicht Leer (Null) Ψ V oder  $\overline{\mathsf{v}}$  $\underline{\mathbb{Q}}\mathsf{K}$  $\begin{array}{|c|c|c|}\hline \text{ \textcolor{red}{\bullet} & \textcolor{red}{\bullet} & \textcolor{red}{\bullet} & \textcolor{red}{\bullet} \end{array}$

## Filtermanager

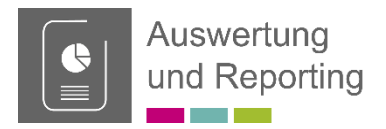

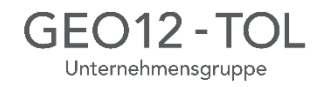

## Detailinformationen

### **Listenreports**

Mit dem Listenreport-Dialog können Anwender Auswertungen der Daten des CAFM Systems in Form von Listen erstellen. Im Vergleich zur Erstellung von Tabellenreporten werden im Listenreport-Dialog erweiterte Funktionen zur Reporterstellung zur Verfügung gestellt. Der Listenreport-Dialog bietet folgende Funktionen zur Gestaltung von Reporten:

- Definition von Filterbedingungen für die auszugebenden Datensätze
- Änderung von Spaltenauswahl und -anordnung
- Hinzufügen von Teilsummen nach individuellen Filterbedingungen
- Änderung der Schriftart
- Änderung des Papierformats durch Auswahl vordefinierter Vorlagen
- Abspeichern der Listenreportdefinition mit Layout-Merkmalen und allen Filtern
- Laden von abgespeicherten Listenreportdefinitionen
- Festlegung von Berechtigungen

### Integrierter Reportgenerator List&Label

Das pit - CAFM System enthält einen Reportgenerator, dabei können sowohl ein Designer als auch Reporting-Komponenten im CAFM System integriert werden. Das Reporting unterstützt Reporte, Berichte, Subreporte, Listen, Multitabellen, Kreuztabellen, Diagramme, Charts, Formulare, Etiketten, Druck, Vorschau und Exporte unter anderem in Excel, PDF und HTML. Die gängigen Diagrammarten können genauso wie Tabellenauswertungen mit Kopf und

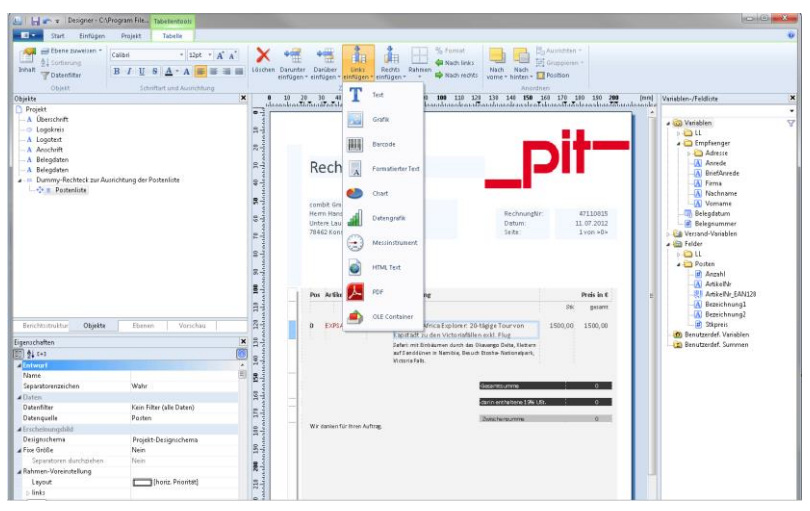

Fußzeilen, Untertabellen u.v.m. unterstützen. Dem Reportgenerator stehen alle Filterungen (siehe Filter und Filtermanager) des CAFM Systems vollumfänglich zur Verfügung. Der Reportdesigner ist so integriert, dass das Datenmodell vom pit-CAFM System bei der Reporterstellung vollständig zur Verfügung steht. Dabei wird das Berechtigungskonzept innerhalb vom pit - CAFM System konsequent umgesetzt.

## Reporting mit Crystal Reports

Das pit - CAFM System enthält einen Reportgenerator, dabei können sowohl ein Designer als auch Reporting-Komponenten im CAFM System integriert werden. Das Reporting unterstützt Reporte, Berichte, Subreporte, Listen, Multitabellen, Kreuztabellen, Diagramme, Charts, Formulare, Etiketten, Druck, Vorschau und Exporte unter anderem in Excel, PDF und HTML. Die gängigen Diagrammarten können genauso wie Tabellenauswertungen mit Kopf und Fußzeilen, Untertabellen u.v.m. unterstützen. Dem Reportgenerator stehen alle Filterungen (siehe Filter und Filtermanager) des CAFM Systems vollumfänglich zur Verfügung. Der Reportdesigner ist so integriert, dass das Datenmodell vom pit-CAFM System bei der Reporterstellung vollständig zur Verfügung steht. Dabei wird das Berechtigungskonzept innerhalb vom pit - CAFM System konsequent umgesetzt.